### **Programa**

# **Descubrir**

### **Versión 4.0**

### **Notas para desarrolladores (ver. A)**

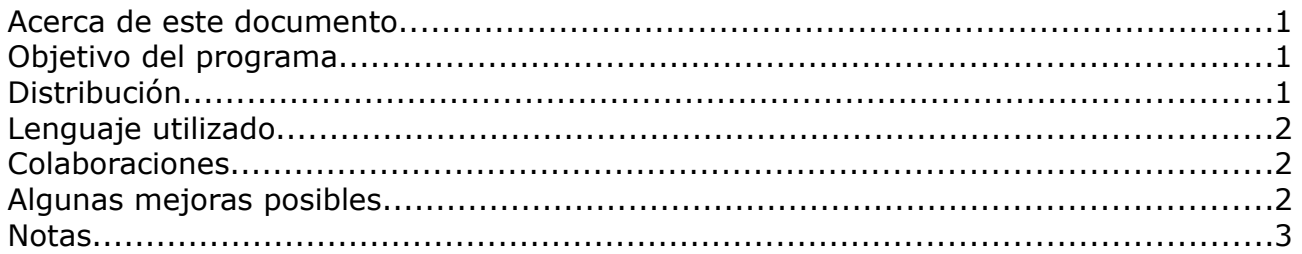

### **Acerca de este documento**

Este documento no explica cómo utilizar el programa, sino que incluye algunas notas útiles para desarrolladores que deseen modificarlo y mejorarlo. Para lo primero, consultar el "Manual del usuario", disponible en la página web del software [\(www.antoniosacco.com.ar/descubrir.htm\)](http://www.antoniosacco.com.ar/descubrir.htm)

## **Objetivo del programa**

*Descubrir* ha sido diseñado para trabajar la atención, estimulación, observación de reacción, etc. especialmente en niños que presenten DmyP (discapacidades múltiples y profundas). Debido a que muchas de estas personas no pueden operar una computadora con el mouse o el teclado, el software puede utilizarse mediante un switch (pulsador o conmutador) estándar, conectado a un mouse adaptado, o directamente a través del clic del mouse.

## **Distribución**

*Descubrir* es **software libre** y, como tal, puede ser utilizado, copiado, e incluso modificado, siempre que se mantenga la autoría y esta licencia.

Se distribuye bajo la licencia GPL ("GNU Public License", versión 3). Usted puede redistribuirlo y/o modificarlo bajo los términos de esa licencia tal y como ha sido publicada por la Free Software Foundation en la versión 3 o cualquier versión posterior.

Ha sido creado con la esperanza de que sea útil, pero sin ninguna garantía.

Puede consultar la versión original de la licencia (en inglés) en la página <http://www.gnu.org/copyleft/gpl.html>o bien su traducción (no oficial) al español en <http://www.spanish-translator-services.com/espanol/t/gnu/gpl-ar.html>

Realizado a partir de una idea basada en el software Reveal.

Análisis, diseño y programación: Ing. Antonio Sacco. Traducción al portugués: Prof. Rui Fernandes. La versión 4 fue liberada en julio de 2008.

## **Lenguaje utilizado**

*Descubrir* fue programado, hasta su versión 4.0, en Microsoft Visual Basic 6.

La elección de este lenguaje no responde a un pormenorizado análisis de conveniencia técnica o de otra índole, sino que está relacionada exclusivamente con que se trata del lenguaje que maneja (medianamente) el autor, quien es totalmente consciente de sus limitaciones y de los inconvenientes que implica la utilización de Visual Basic.

Por lo tanto, si alguien desea migrar el programa a un lenguaje más portable, potente, o que presente cualquier ventaja con respecto al actual, su colaboración será bienvenida.

## **Colaboraciones**

Todo aquel que desee mejorar el programa puede hacerlo, de acuerdo a lo que indica su licencia de distribución.

Rogamos que quien realice alguna modificación se ponga en contacto a través de las direcciones de correo electrónico que aparecen en la web [www.antoniosacco.com.ar](http://www.antoniosacco.com.ar/) para que el programa sea actualizado en su página oficial.

Asimismo, esas direcciones pueden ser utilizadas para realizar cualquier consulta, recomendación, comentario, etc.

## **Algunas mejoras posibles**

Entre las muchas mejoras que se pueden realizar a este programa, mencionaremos algunas propuestas por los usuarios:

- Incluir la posibilidad de utilización de videos (AVI, WMV, etc.) además de las imágenes estáticas y GIFs animados que ya son soportados.
- Incluir la posibilidad de utilizar el teclado (por ejemplo la barra espaciadora o Enter) para descubrir las imágenes, además del clic del mouse. Atención: esta opción estaba contemplada y funcionaba correctamente en versiones anteriores, pero al incorporar el control ImageWeb.ocx para poder mostrar GIFs animados y PNG, se observó que en ocasiones el teclado no funcionaba (escuchándose un breve "boing" con cada pulsación de una tecla). Este problema no pudo ser resuelto, por lo cual se optó por admitir solo el clic del mouse.
- Revisar y mejorar el manejo del sonido, ya que se ha observado que en algunos casos, al hacer varios clics seguidos rápidamente, aparece un error indicando

que "no se puede reproducir el sonido mientras se encuentre xx abierto...". En caso de cambiar la función que reproduce el audio, deberá observarse que admita tanto archivos WAV como MP3, así como lo hace la actual.

## **Notas**

A continuación se mencionarán algunas cuestiones técnicas que pueden ser útiles para los desarrolladores:

● Para mostrar las imágenes se utiliza el control externo "ImageWeb.ocx", ya que permite manejar archivos con formato PNG y GIFs animados. Este OCX debe estar instalado en la carpeta "C:\WINDOWS\system32". Si al abrir el proyecto (vbp) se presentase algún inconveniente con la carga de ese componente, se recomienda instalar primero el software Descubrir, para que el programa instalador copie el OCX en "C:\WINDOWS\system32" y lo registre, y recién luego abrir el vbp.

**Se agradecerá cualquier comentario o sugerencia enviada por mail a través de las direcciones de contacto que aparecen en la página [www.antoniosacco.com.ar](http://www.antoniosacco.com.ar/)**